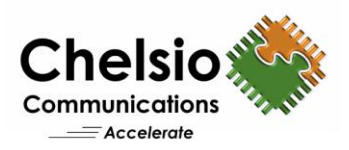

# 100G NVMe over Fabrics JBOF

# T6 iWARP RDMA Bandwidth, IOPS and Latency Performance

### **Executive Summary**

NVMe over Fabrics specification extends the benefits of NVMe to large fabrics, beyond the reach and scalability of PCIe. NVMe enables deployments with hundreds or thousands of SSDs using a network interconnect, such as RDMA over Ethernet. T6 iWARP RDMA provides a low latency, high throughput, plug-and-play Ethernet solution for connecting high performance NVMe SSDs over a scalable, congestion controlled and traffic managed fabric, with no special configuration needed.

This paper presents the significant performance benefits of Chelsio T6 NVMe-oF over 100GbE iWARP fabric JBOF (just a bunch of flash) solution. Chelsio's T6 adapter delivers line-rate throughput and more than 2.5 Million IOPS at 4K I/O size. In addition, with only 9 μs delta latency between remote and local storage, Chelsio's solution proves to be the best-in-breed in providing the next generation, scalable storage network over standard and cost effective Ethernet infrastructure with an efficient processing path.

# **Test Results**

The following graph presents NVMe-oF READ, WRITE IOPS and throughput results of Chelsio iWARP solution using Null Block devices and SSDs. The results are collected using the **fio** tool with I/O size varying from 4 to 256 KBytes with an access pattern of random READs and WRITEs.

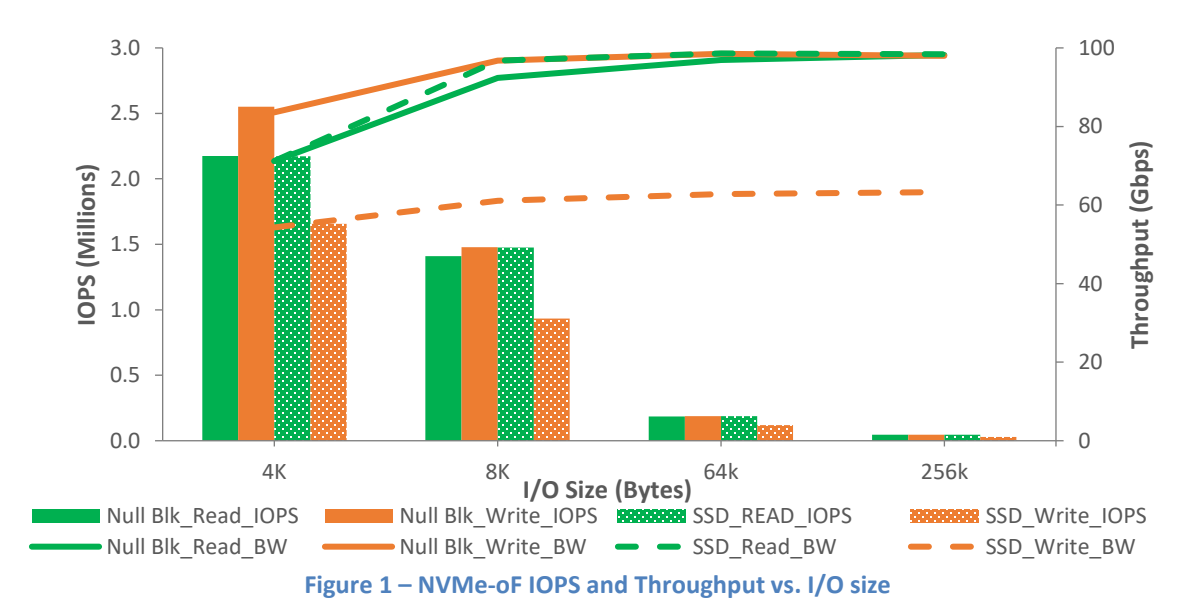

As evident from the graphs above, T6 solution delivers line-rate throughput for READ (both SSD and Null Block) and WRITE (Null Block). WRITE IOPS (Null Block) exceeds 2.5 Million and READ IOPS (both SSD and Null Block) exceed 2.1 Million at 4K I/O size. *Please note that SSD WRITE throughput and IOPS numbers are limited by SSD performance.* 

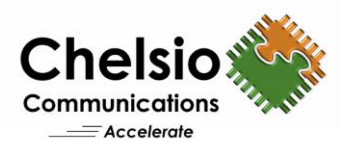

The following graph presents the latency numbers at 4K I/O size varying the number of connections.

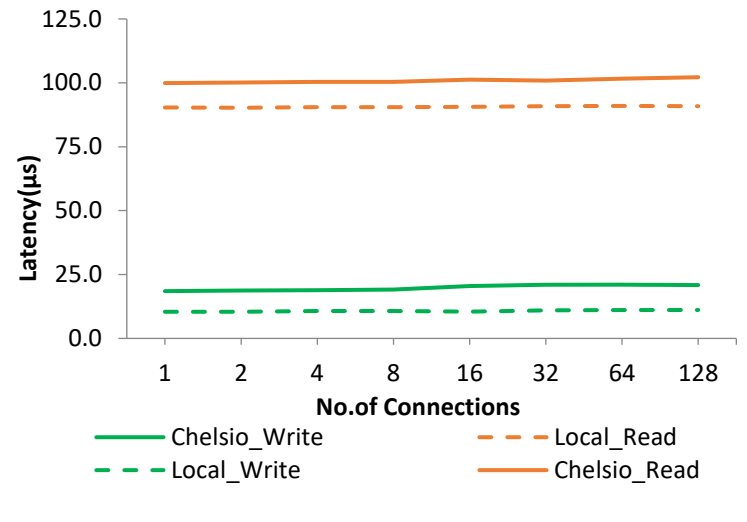

**Figure 2 - Latency vs. #. connections**

From the graph above, observe that remote versus local NVMe device adds only 9 μs latency at 4K I/O for both READ and WRITE operations. The latency delta does not exceed 12 μs even with 128 connections.

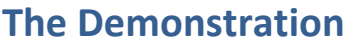

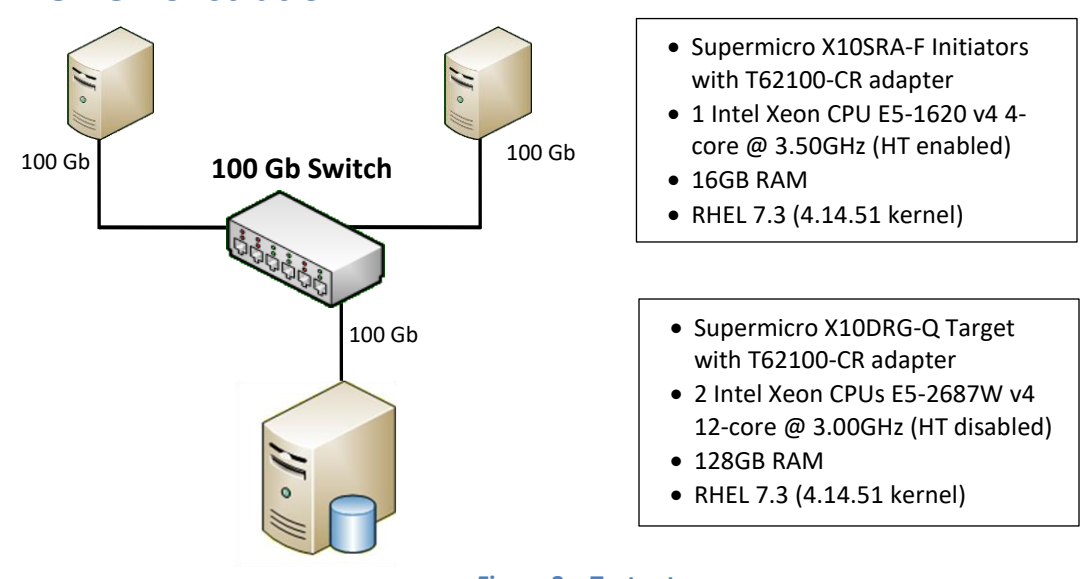

#### **Figure 3 – Test setup**

The setup consists of an NVMe target machine connected to 2 initiator machines through a 100GbE switch using single port on each system. MTU of 9000B is used. Latest Chelsio Unified Wire driver is installed on each machine.

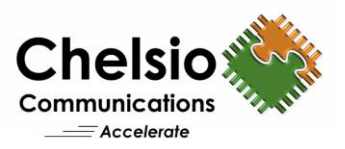

#### **Storage configuration**

For the Null Block scenario, the target is configured with 4 LUNs, each of 1GB size. In the SSD scenario, the target is configured with 4 LUNS from 4 Intel 1.6TB NVMe SSDs. In both cases, each initiator connects to 2 targets using 2 connections each.

For latency test, the target is configured with 1 - 128 LUNs from 1 Intel 1.6TB NVMe SSD. 1 Initiator connects to target using 1 connection.

#### **Setup Configuration**

#### **Target/Initiator Configuration**

- i. Disable virtualization, c-state technology, VT-d, Intel I/O AT, Hyperthreading and SR-IOV in BIOS.
- ii. Compile and install 4.14.51 kernel from [https://github.com/larrystevenwise/linux,](https://github.com/larrystevenwise/linux) linux-4.14-nvme branch.
- iii. Install Chelsio Unified Wire v3.8.0.2 and reboot the machine.

[root@host~]# make CONF=NVME\_PERFORMANCE install

- iv. For latency test, add *idle=poll* to the kernel command line.
- v. Set the below tuned-adm profile for BW/IOPS test:

[root@host~]# tuned-adm profile network-throughput

Set the below tuned-adm profile for Latency test:

[root@host~]# tuned-adm profile network-latency

vi. Load the Chelsio iWARP RDMA driver.

[root@host~]# modprobe iw\_cxgb4

vii. Chelsio interface was assigned with IPv4 address and brought-up. viii. Load the NVMe drivers.

[root@host~]# modprobe nvmet [root@host~]# modprobe nvme [root@host~]# modprobe nvmet-rdma

#### ix. CPU affinity was set for BW/IOPs test.

[root@host~]# t4\_perftune.sh -n -Q rdma

#### **Target Configuration**

*BW/IOPs test:*

i. Create 4 Null Block devices, each of 1GB size.

[root@host~]# modprobe null\_blk nr\_devices=4 gb=1 use\_per\_node\_hctx=Y

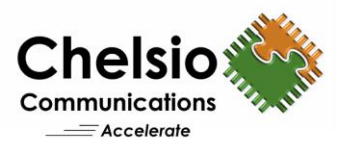

#### Create 4 Logical volumes, each of size 1GB using SSDs.

```
[root@host~]# pvcreate /dev/nvme0n1 /dev/nvme1n1 /dev/nvme2n1 /dev/nvme3n1
/dev/nvme4n1 /dev/nvme5n1 /dev/nvme6n1 /dev/nvme7n1
[root@host~]# vgcreate VG_1 /dev/nvme0n1 /dev/nvme1n1 /dev/nvme2n1 
/dev/nvme3n1 /dev/nvme4n1 /dev/nvme5n1 /dev/nvme6n1 /dev/nvme7n1
[root@host]# for i in `seq 0 3`; do lvcreate -n lun$((i)) -L 1G VG 1 -i 8 -y;
done
```
#### *Latency test:*

Create 128 Logical volumes, each of size 1GB using single SSD.

```
[root@host~]# pvcreate /dev/nvme0n1 
[root@host~]# vgcreate VG_1 /dev/nvme0n1 
[root@host~]# for i in `seq 0 127`; do lvcreate -n lun$((i)) -L 1G VG 1 -i 8 -
y; done
```
#### ii. Configure the target using the below script:

```
IPPORT="4420" # 4420 is the reserved NVME/Fabrics RDMA port
IPADDR="10.1.1.149" # the ipaddress of your target rdma interface
NAME="nvme-nullb" # Use "nvme-ssd" while configuring SSDs
DEV="/dev/nullb" # Use "/dev/VG_1/lun" while configuring SSDs
for i in `seq 0 3`; do \# For latency test, use `seq 0 127`
mkdir /sys/kernel/config/nvmet/subsystems/${NAME}${i}
mkdir -p /sys/kernel/config/nvmet/subsystems/${NAME}${i}/namespaces/1
echo -n ${DEV}${i} 
>/sys/kernel/config/nvmet/subsystems/${NAME}${i}/namespaces/1/device_path
echo 1 > /sys/kernel/config/nvmet/subsystems/${NAME}${i}/attr_allow_any_host
echo 1 > /sys/kernel/config/nvmet/subsystems/${NAME}${i}/namespaces/1/enable
done
mkdir /sys/kernel/config/nvmet/ports/1
echo 8192 > /sys/kernel/config/nvmet/ports/1/param_inline_data_size
echo "ipv4" > /sys/kernel/config/nvmet/ports/1/addr adrfam
echo "rdma" > /sys/kernel/config/nvmet/ports/1/addr trtype
echo $IPPORT > /sys/kernel/config/nvmet/ports/1/addr_trsvcid
echo $IPADDR > /sys/kernel/config/nvmet/ports/1/addr_traddr
for i in `seq 0 3`; do
ln -s /sys/kernel/config/nvmet/subsystems/${NAME}${i} 
/sys/kernel/config/nvmet/ports/1/subsystems/${NAME}${i}
done
```
#### **Initiator Configuration**

Target was discovered:

[root@host~]# nvme discover -t rdma -a <target\_ip> -s 4420

#### *BW/IOPs test:*

i. Initiator1 connected to Target.

```
[root@host1~]# nvme connect -i 2 -t rdma -a <target_ip> -s 4420 -n nvme_lun0
[root@host1~]# nvme connect -i 2 -t rdma -a <target_ip> -s 4420 -n nvme_lun1
```
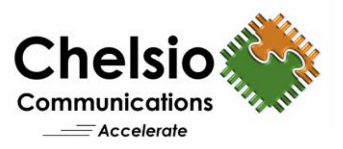

#### ii. Initiator2 connected to Target.

```
[root@host2~]# nvme connect -i 2 -t rdma -a <target_ip> -s 4420 -n nvme_lun2
[root@host2~]# nvme connect -i 2 -t rdma -a <target_ip> -s 4420 -n nvme_lun3
```
#### iii. *fio* tool was run on both initiators.

```
[root@host~]# fio --rw=randwrite/randread --ioengine=libaio --name=random --
size=400m --invalidate=1 --direct=1 --runtime=30 --time_based --
fsync_on_close=1 --group_reporting --filename= <device list> --iodepth=64 --
numjobs=16 --bs=value>
```
#### *Latency test:*

i. Single Initiator connects to the target:

```
for i in `seq 0 $((N))`; do /root/nvme-cli/nvme connect -t rdma -a 10.1.1.149 
-n nvme-ssd${i} -i 1; done
```
where N specifies the number of target devices.

ii. *fio* tool was run on the initiator.

```
[root@host~]# fio --rw=randwrite/randread --ioengine=libaio --name=random --
size=400m --invalidate=1 --direct=1 --runtime=30 --time_based --
fsync_on_close=1 --group_reporting --filename= <device list> --iodepth=1 --
numjobs=1 --bs=4K
```
iii. After collecting latency for single target device, initiator was disconnected and logs into multiple target devices for latency collection. This procedure is repeated from 1 to 128 target devices.

# **Conclusion**

This paper showcases the remote storage access performance capabilities of Chelsio T6 NVMe-oF over 100GbE iWARP fabric solution. Using iWARP RDMA enables the NVMe storage devices to be shared, pooled and managed more effectively across a low latency, high performance network. The results show that Chelsio's iWARP RDMA:

- delivers line-rate throughput for READ (with both SSD and Null Block) and WRITE (with Null Block). WRITE performance with SSDs is limited by the number of SSDs used.
- reaches more than 2.5 Million WRITE IOPS at 4K I/O size.
- adds less than 9 μs latency compared to local NVMe device access.

# **Related Links**

[NVMe over Fabrics Performance for AMD EPYC](https://www.chelsio.com/wp-content/uploads/resources/t6-100g-nvme-epyc.pdf) [High Performance NVMe-oF with T6 100G iWARP RDMA](https://www.chelsio.com/wp-content/uploads/resources/t6-100g-nvme-jbof.pdf) NVMe [Over Fabrics Performance for Qualcomm ARM](https://www.chelsio.com/wp-content/uploads/resources/t6-100g-nvme-arm.pdf) [NVMe over Fabrics iWARP Performance](https://www.chelsio.com/wp-content/uploads/resources/t6_nvme_performance.pdf)